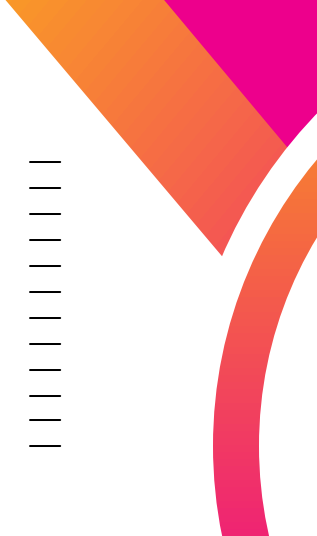

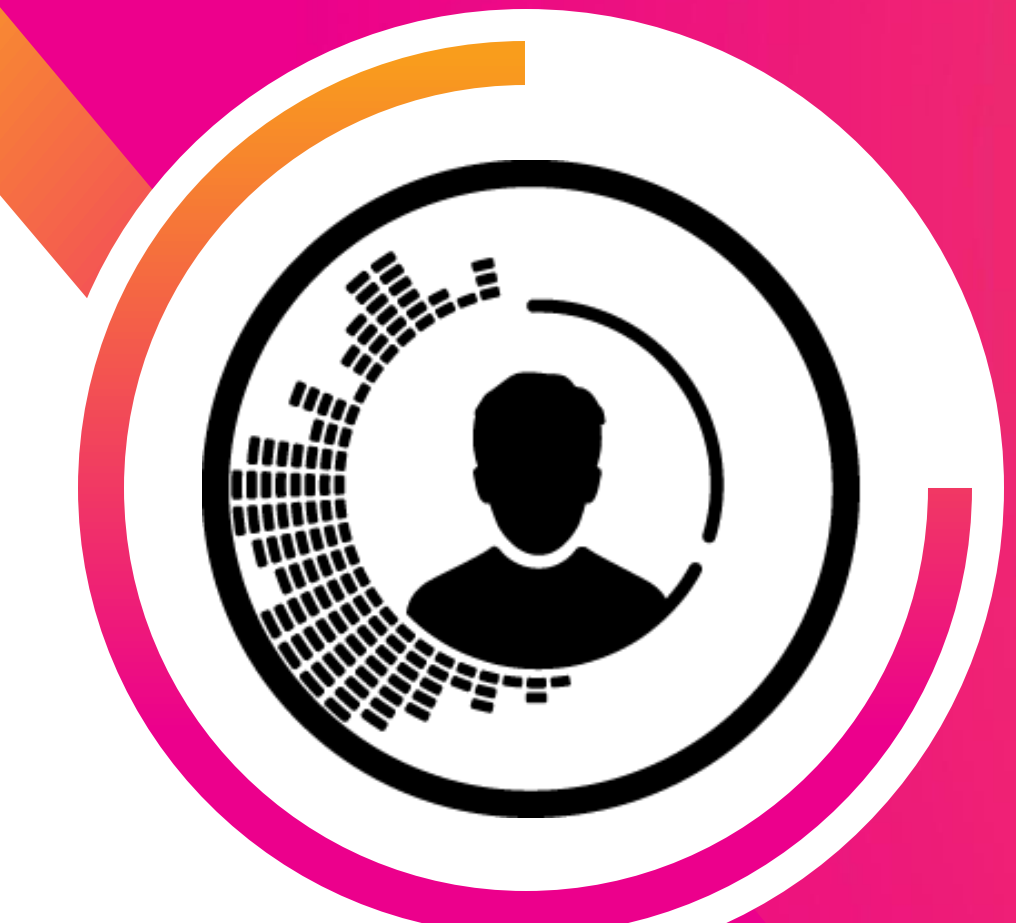

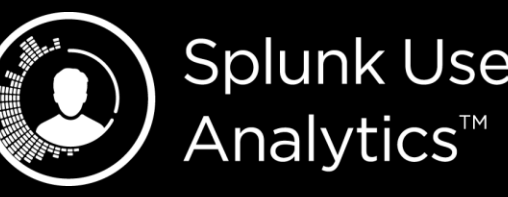

**Splunk User Behavior** 

### **Lessons Learned from Deploying Splunk UBA**

Teresa Chila Cybersecurity Data Scientist | Chevron

Maria Sanchez Technical Support Engineer | Splunk

This document is intended only for use by Chevron for presentation at .conf2019 and inclusion by Splunk on a conference website that is available to the public. No portion of this document may be copied, displayed, distributed, reproduced, published, sold, licensed, downloaded, or used to create a derivative work, unless the use has been specifically authorized by Chevron in writing.

splunk> .CONT19

### **Teresa Chila**

Cybersecurity Data Scientist | Chevron

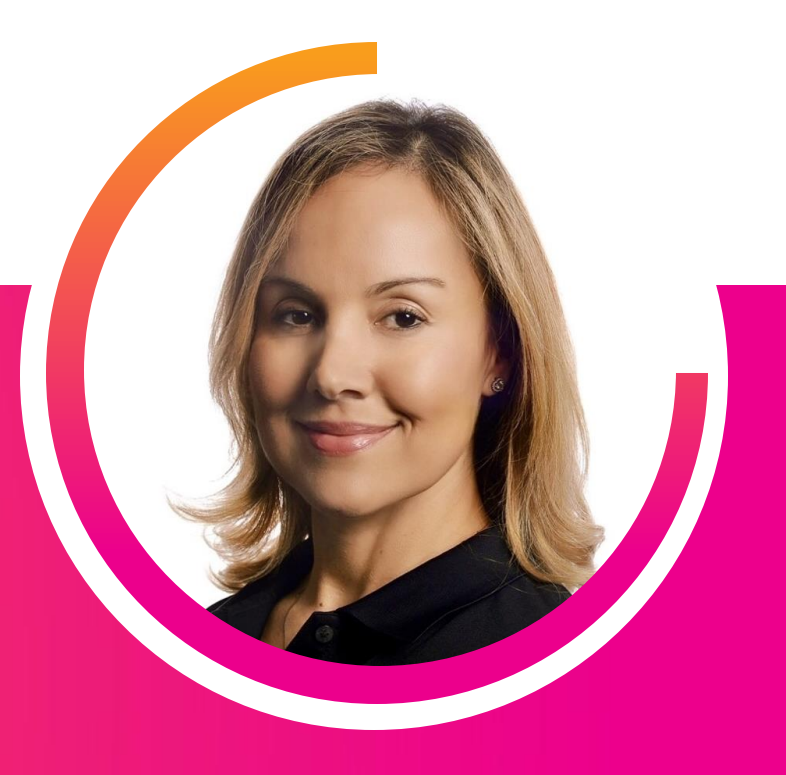

**Maria Sanchez**

Technical Support Engineer | Splunk

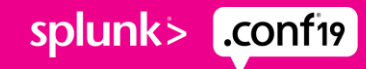

## **Forward-Looking Statements**

/////////////////////////////////

During the course of this presentation, we may make forward-looking statements regarding future events or plans of the company. We caution you that such statements reflect our current expectations and estimates based on factors currently known to us and that actual events or results may differ materially. Theforward-lookingstatements made in the this presentation are being made as of the time and date of its live presentation. If reviewed after its live presentation, it may not contain current or accurate information. We do not assume any obligation to update any forward-looking statements made herein.

In addition, any information about our roadmap outlines our general product direction and is subject to change at any time without notice. It is for informational purposes only, and shall not be incorporated into any contract or other commitment.Splunk undertakes no obligation either to develop the features or functionalities described or to include any such feature or functionality in a future release.

Splunk, Splunk>, Turn Data Into Doing, The Engine for Machine Data, Splunk Cloud, Splunk Light and SPL are trademarks and registered trademarks of Splunk Inc. in the United States and other countries. All other brand names, product names, or trademarks belong to their respective owners. © 2019 Splunk Inc. All rights reserved.

## **Basically, Teresa opened a lot of support tickets and Maria resolved them all. That's how this presentation came about**

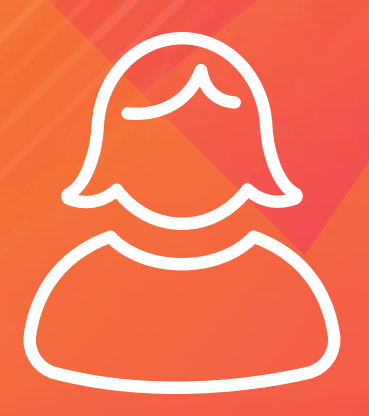

**Teresa**

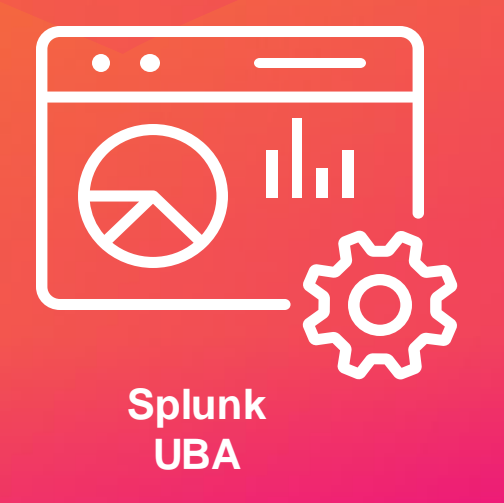

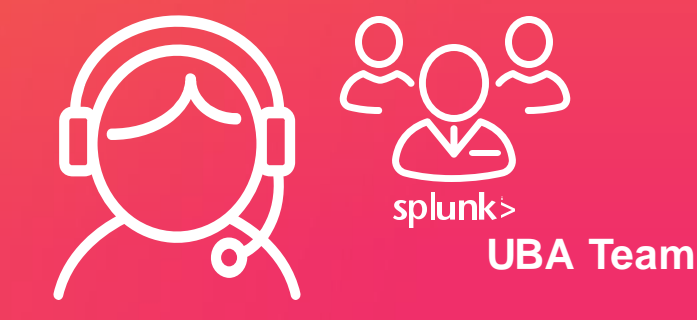

**Maria**

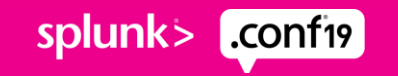

## **Agenda**

### 1. Intro

2. About Splunk User Behavioral Analytics (UBA)

3. Why UBA at Chevron

4. Top 10 lessons learned at Chevron while deploying UBA

5. Q&A

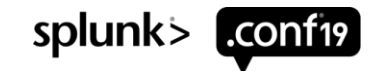

## **Intro**

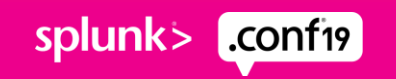

## **Teresa**

- Studied Electrical and Computer Engineering
- Data Scientist in the Cyber Intelligence Center in Chevron
- Over 20 years of experience in software development, security technologies, and data analytics
- Native from Hong Kong and enjoys travelling around the world

splunk>

.conf19

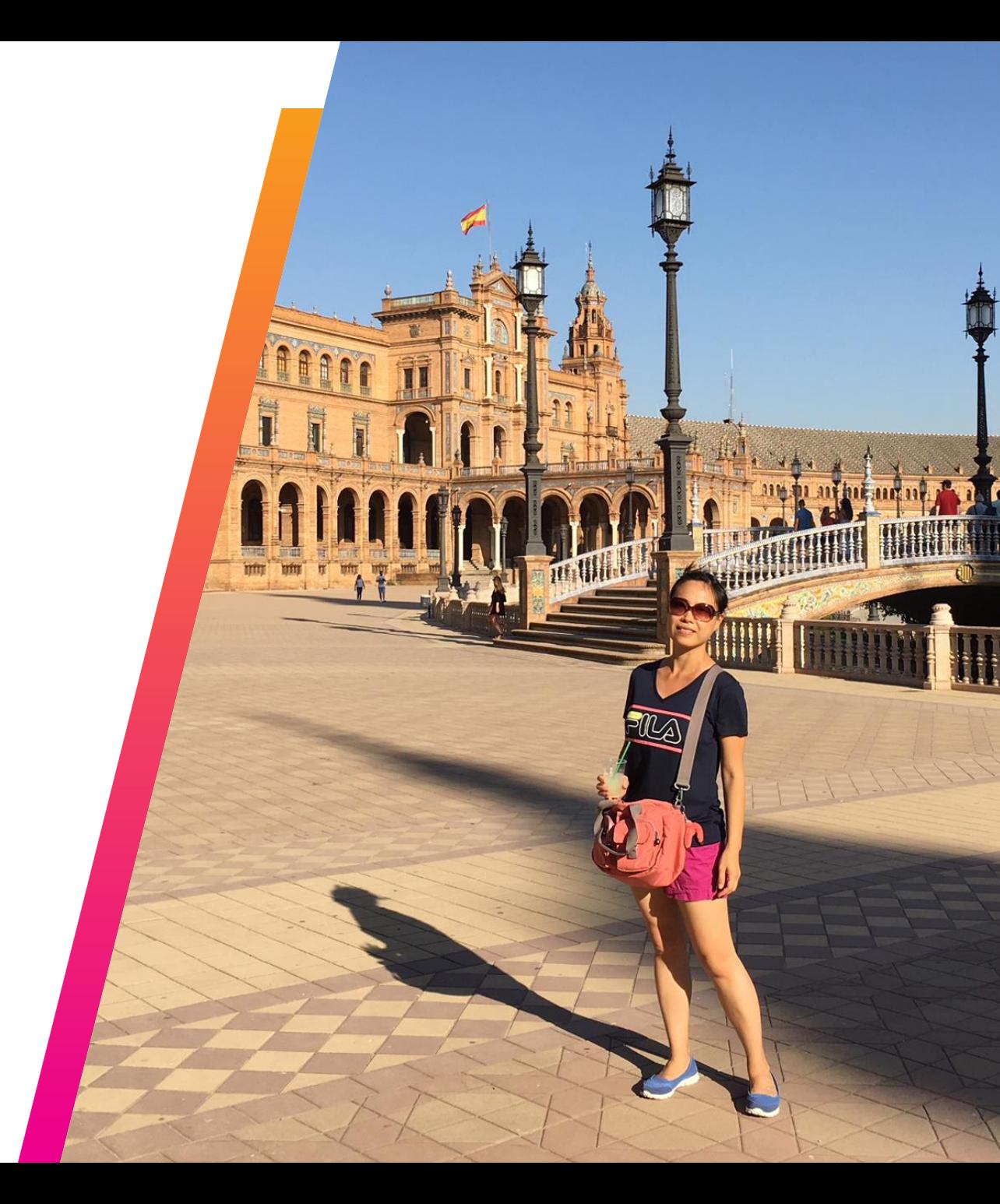

## **Chevron Corporation**

### 140 years of human progress

One of the world's leading integrated energy companies

Upstream: exploration and production

Downstream & Chemicals: refine & distribute

Midstream: safe movement of products

Headquarters in San Ramon, CA

Substantial business activities in over 20+ countries with over 45K employees

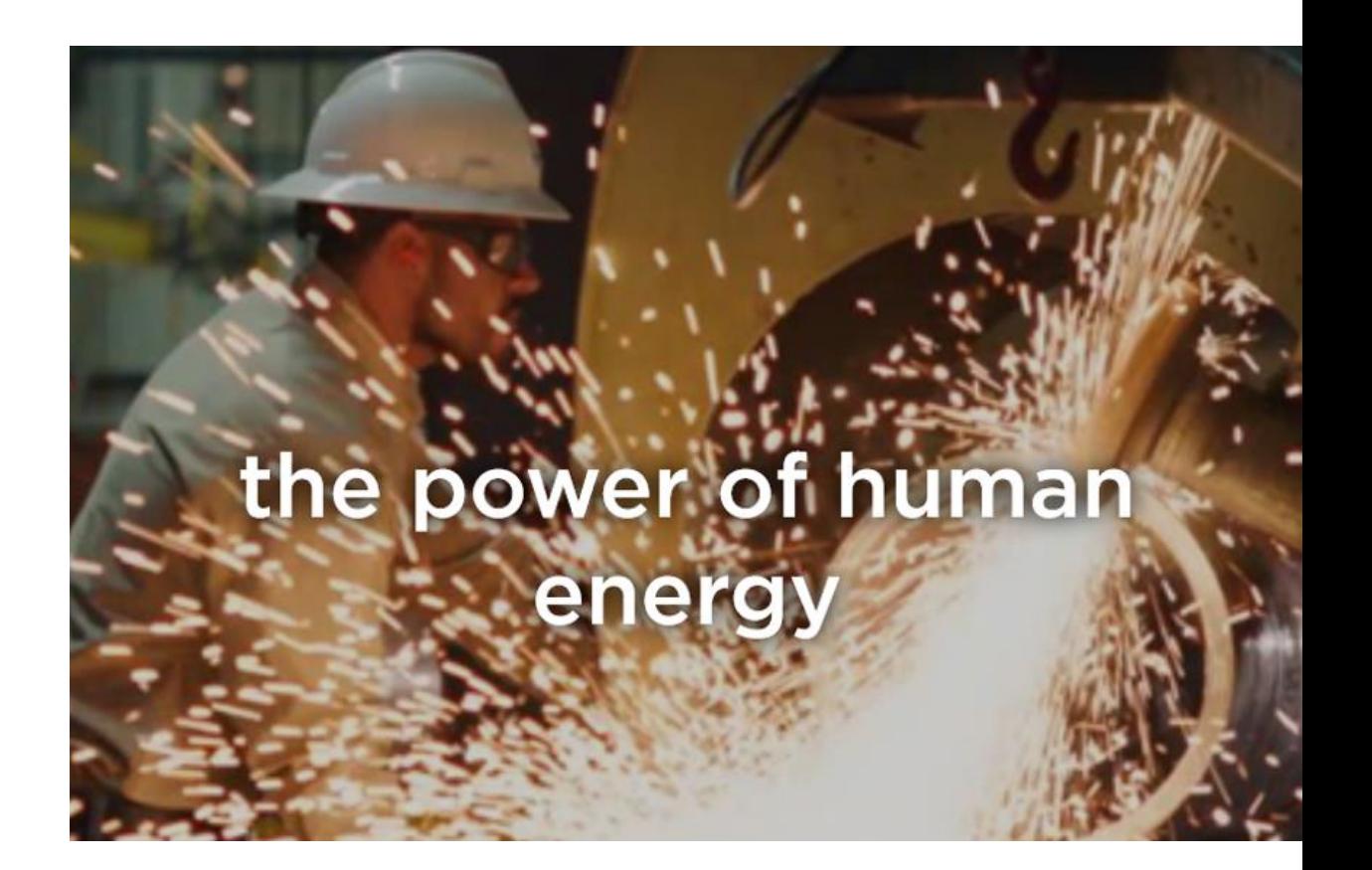

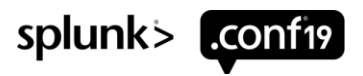

## **Maria**

- Studied Systems Engineering
- Over 15 years of experience supporting enterprise software
- Splunker for 4 years, supporting UBA
- Based out of San Jose, CA
- From Colombia, loves spending time at the beach with her dogs, gardening and enjoying nature

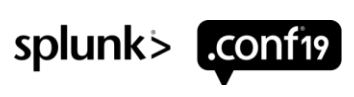

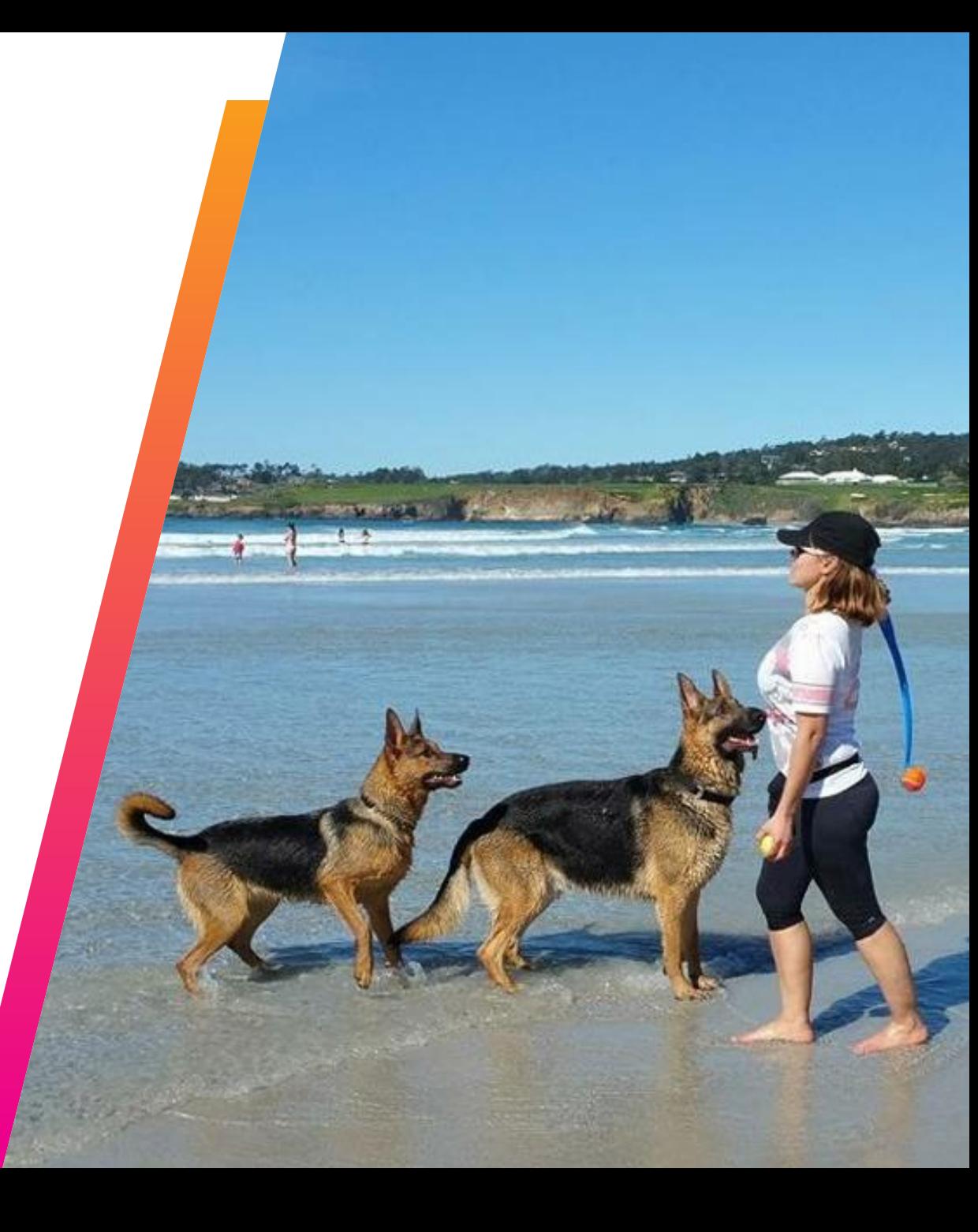

# **About Splunk UBA**

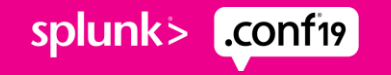

## **What is Splunk UBA?**

Splunk UBA is an out-ofthe-box solution that helps organizations find **known, unknown,** and **hidden threats** using **data science, machine learning, behavior baseline,** and **peer group analytics**

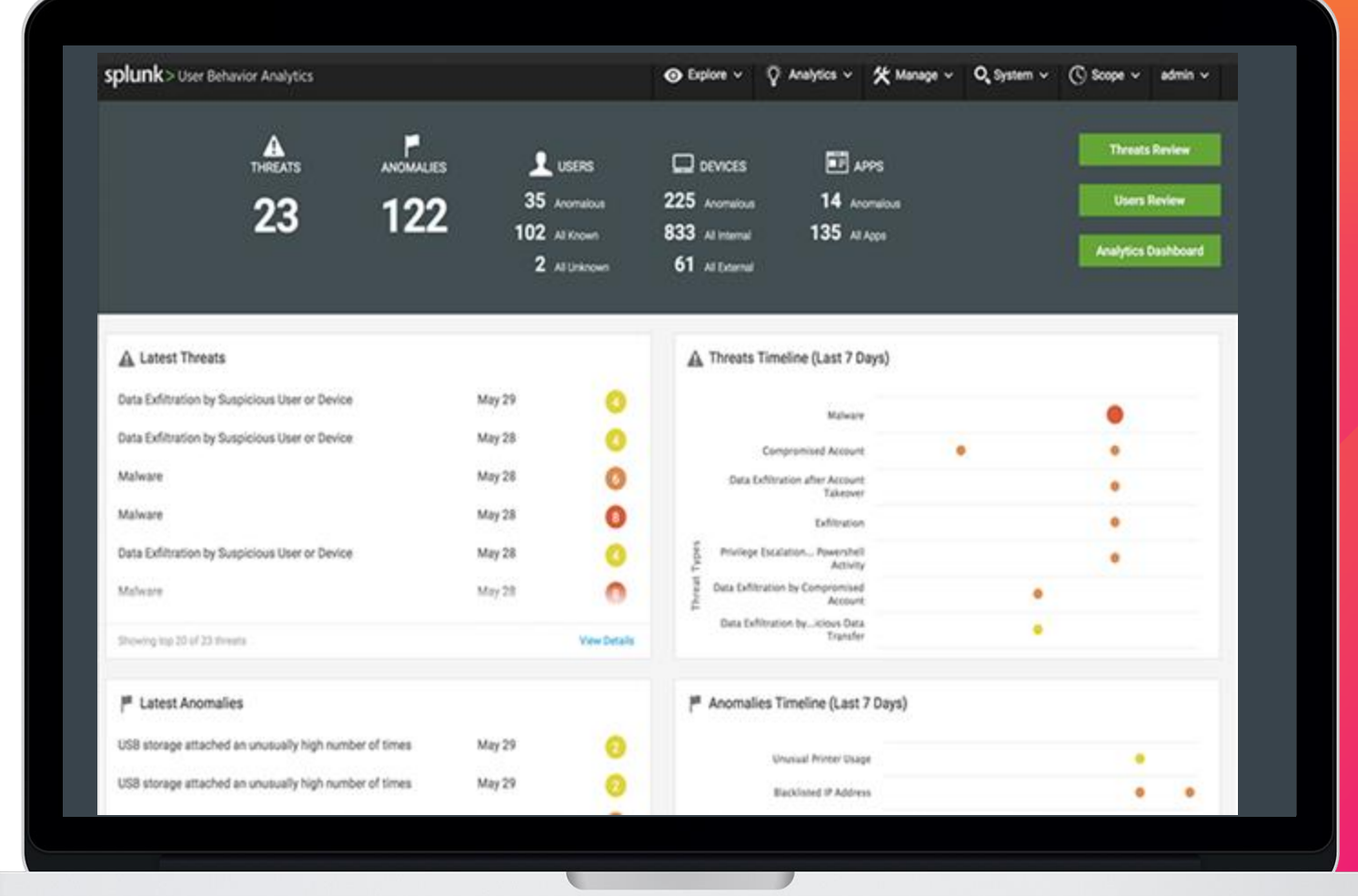

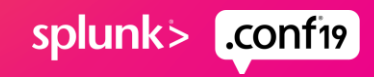

ノノノノノノノ

## **Splunk UBA Fundamentals**

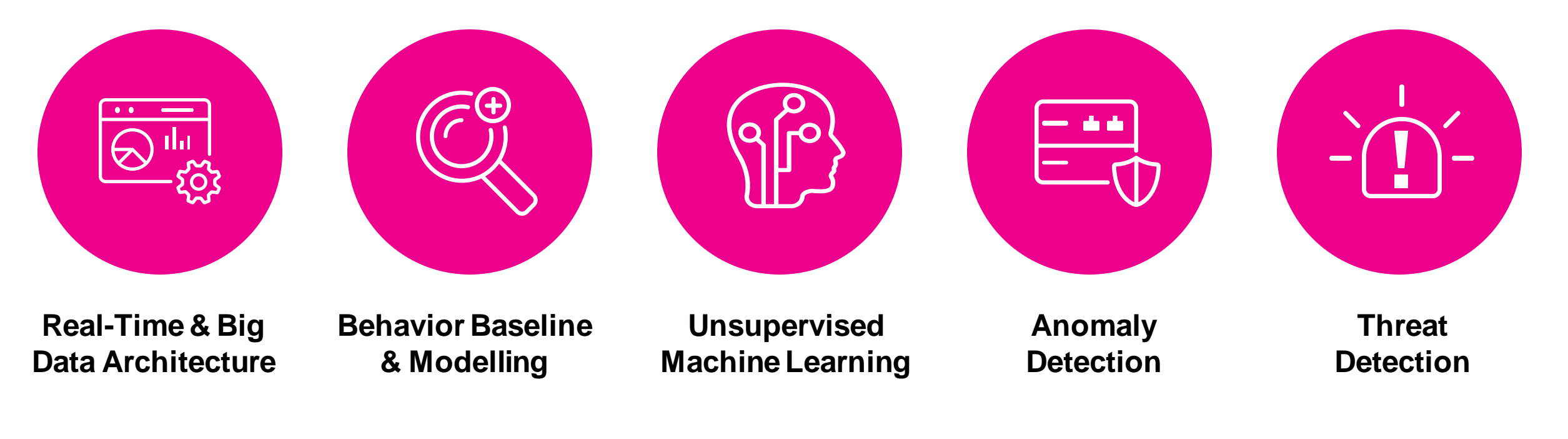

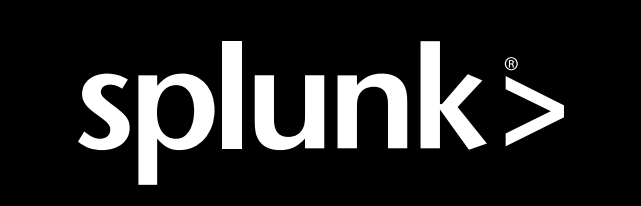

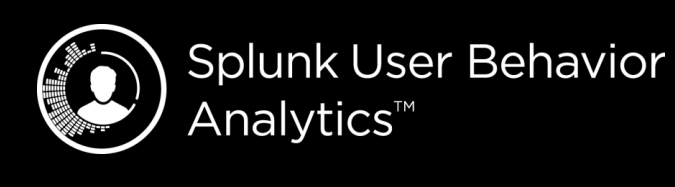

**Splunk Enterprise** Security<sup>™</sup>

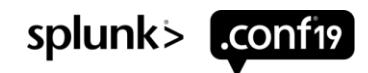

## **How Does Splunk UBA Work?**

### Multi-pass Machine Learning

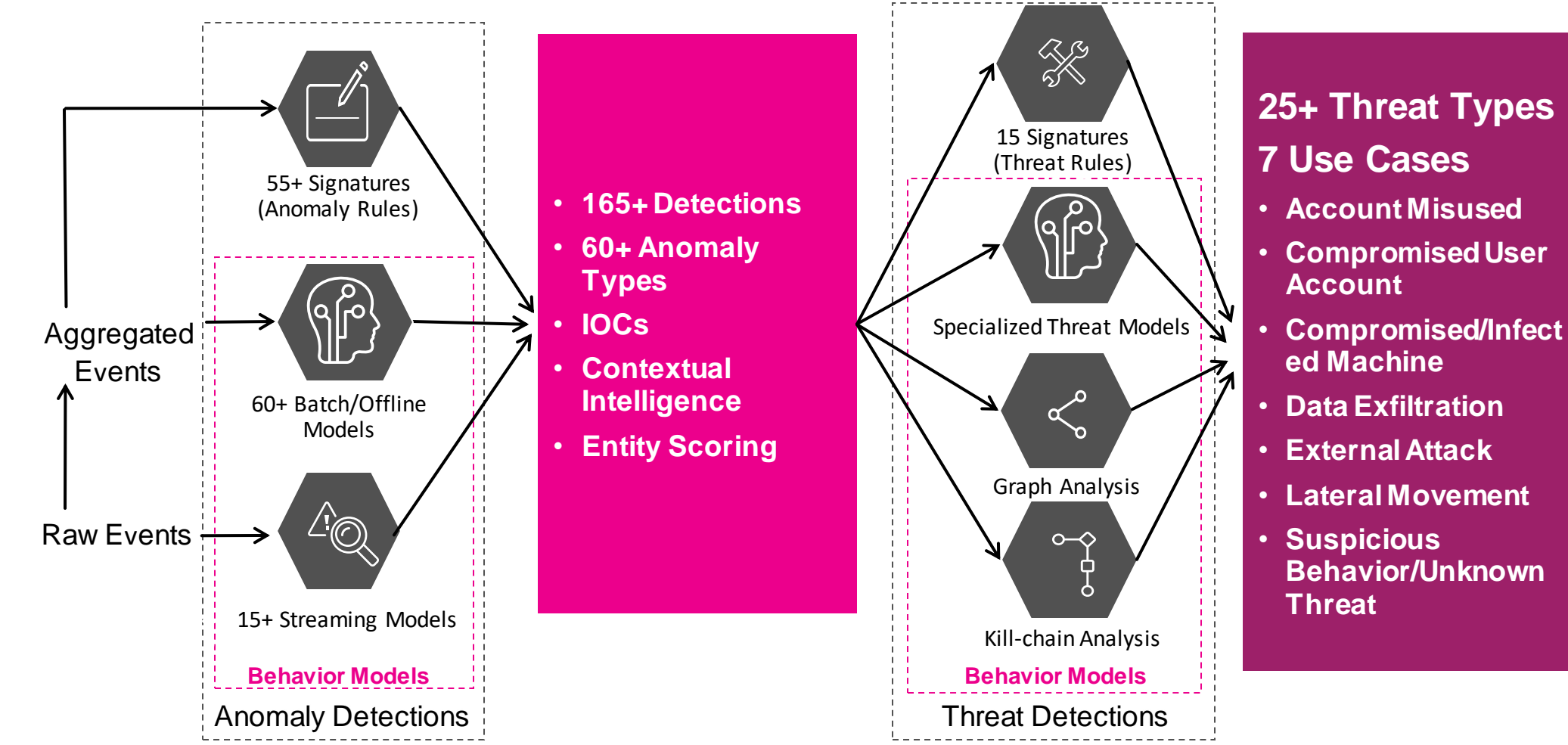

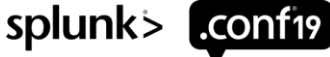

## **Splunk UBA Workflow**

Powered by Big Data and Machine Learning

0010 01010 Data Analyzed  $\sum_{i=1}^{\infty}$  Baselining 0101

Network Activity

Application Activity

Login Attempts

Removable Media

Badge Scans

Printer Activity

(and more…)

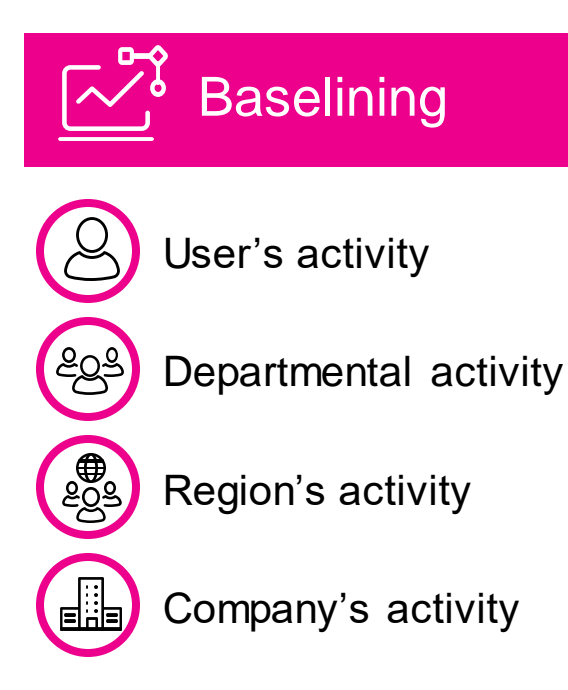

**>**  $\sim$ <sup>1</sup> Advanced Threat Detection

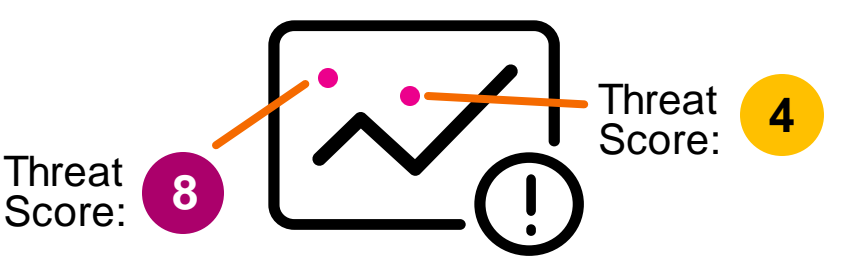

#### Examples:

- Data Exfiltration by Suspicious User or Device
- Data Storage Attached by Unusual Number of Times
- Unusual Printer Usage
- Privilege Escalation
- Multiple Failed Login Attempts
- Malware
- Blacklisted IP Address
- Compromised Account

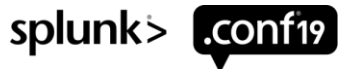

## **Splunk UBA Entities**

### **Threats**

### Anomalies

Users

**Devices** 

### Apps

- **Each of these has a score**
- **Additional contextual Information/feedback can be added**

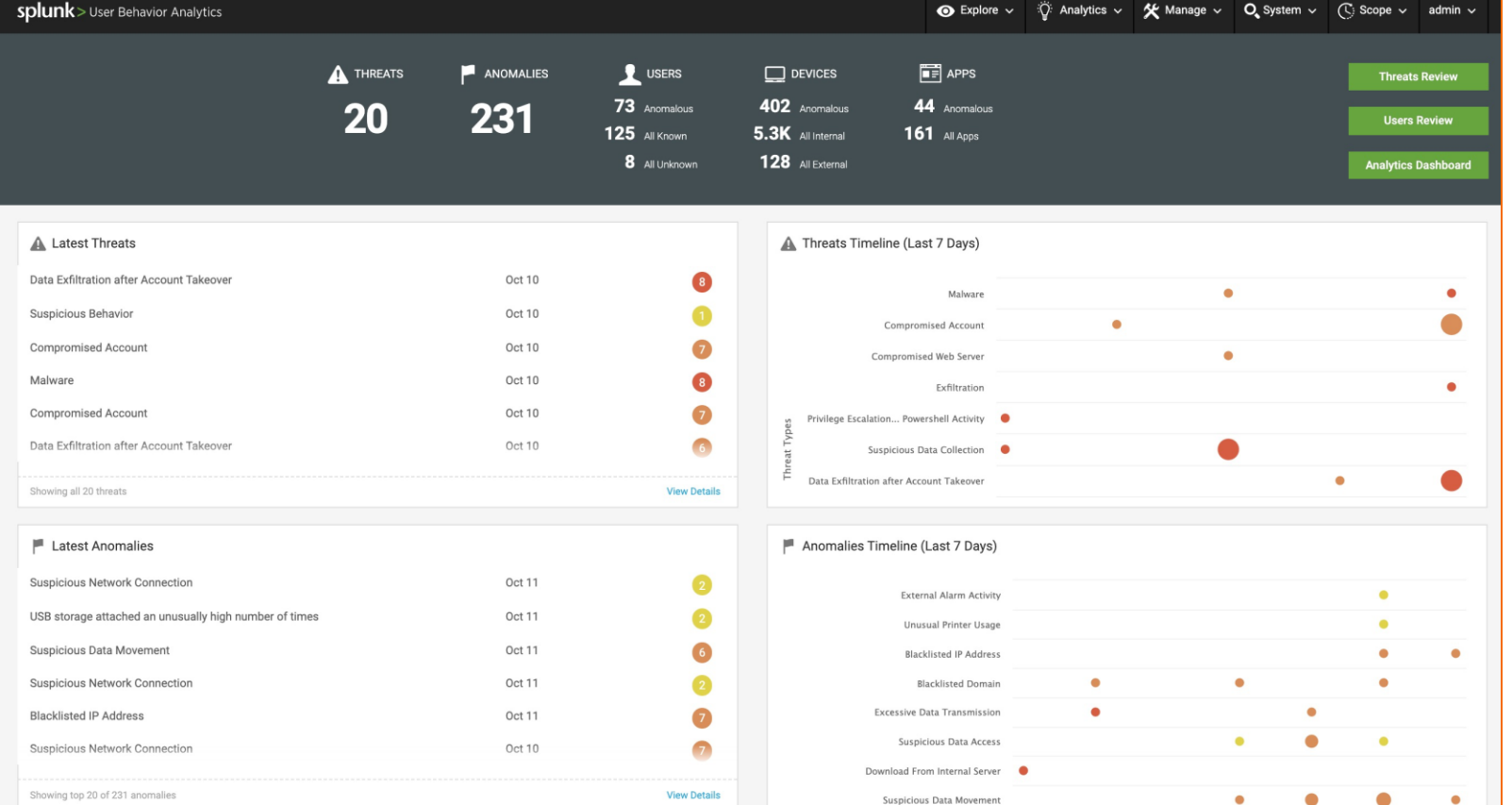

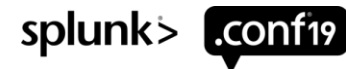

## **Why UBA at Chevron?**

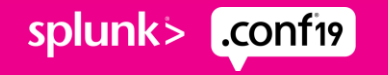

## **Why UBA at Chevron?**

Augment our threat detection with advanced analytics

Prioritize by aggregating anomalies into threats

Accelerate our capability via buying instead of building

Integrate with our Core Splunk environment

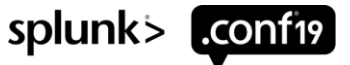

## **How has UBA helped so far?**

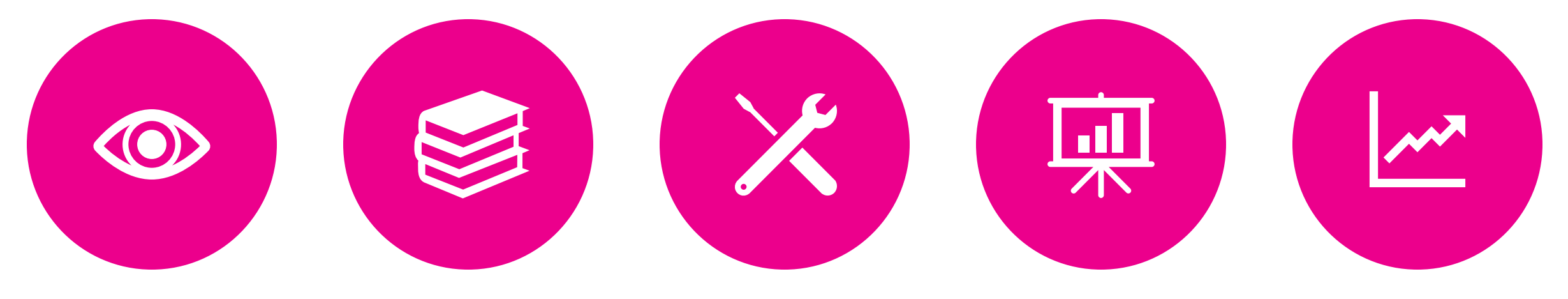

**Increase network visibility**

**Large collection of detections out of the box** 

**Readily available for quickly creating behavioral models**

**Integrate with Enterprise Security to provide a single pane of glass**

**Provide additional context that helps surface cases**

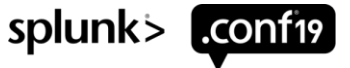

## **Lessons Learned**

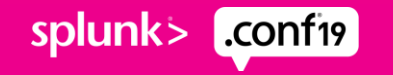

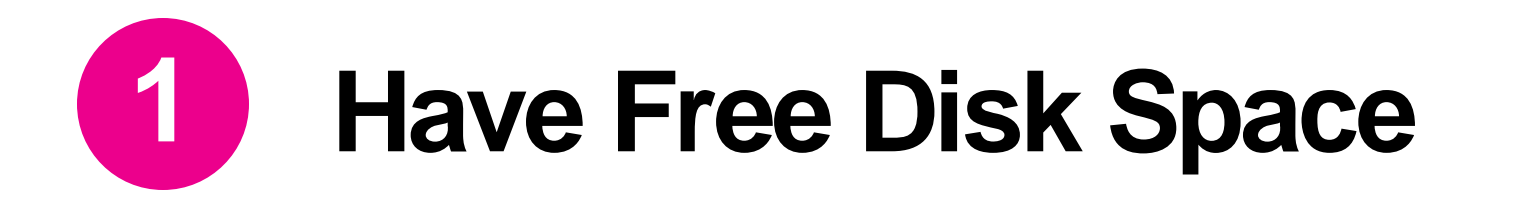

Follow the hardware spec. Spec asked for 50GB for "/" drive

• We got 30GB

Not a problem at first, but after 3 or 4 weeks, rare things started to happen (models failing, not ingesting data, etc.)

- Disks  $> 95\%$  full
- Clearing up disk space resolved the issue
- Models need disk space to offload memory

Now have a maintenance script to rotate/archive log files to help maintain a healthy amount of free disk space

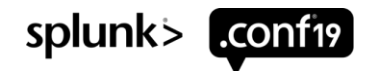

## **Splunk UBA Hardware Requirements**

CPUs: 16 cores

Memory: 64 GB RAM

Storage: Three disks - 1200 IOPS

- Disk 1 50GB disk space for the Splunk UBA installation
- Disk 2 1TB additional disk space for metadata storage
- Disk 3 1TB additional disk space for each Spark node

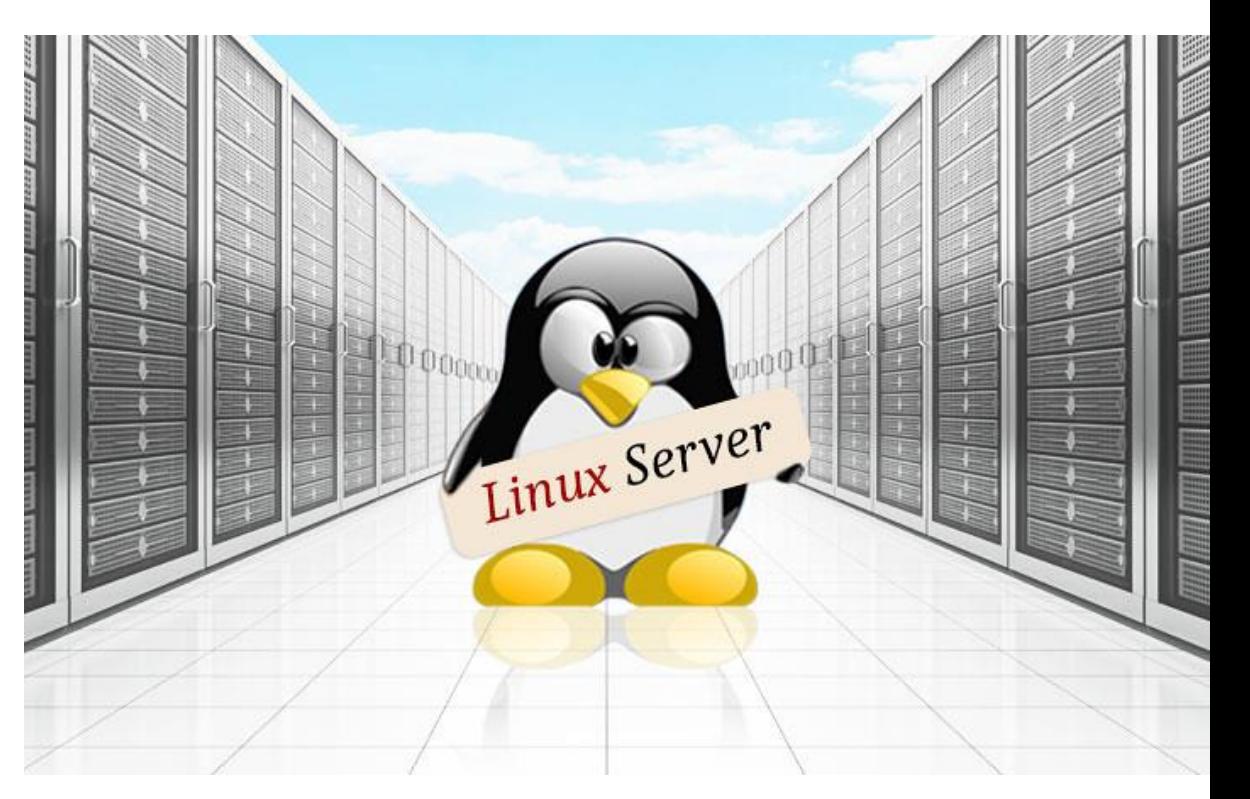

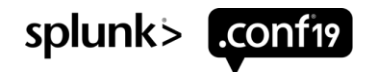

## **Splunk UBA Deployment Options and Sizing Guide**

### On Prem

- VMware OVA
	- Ubuntu
- Bare Metal
	- CentOS
	- Oracle Enterprise Linux
	- RHEL

### **Cloud**

- Amazon AWS AMI
	- Ubuntu
- Azure
	- CentOS
	- RHEL

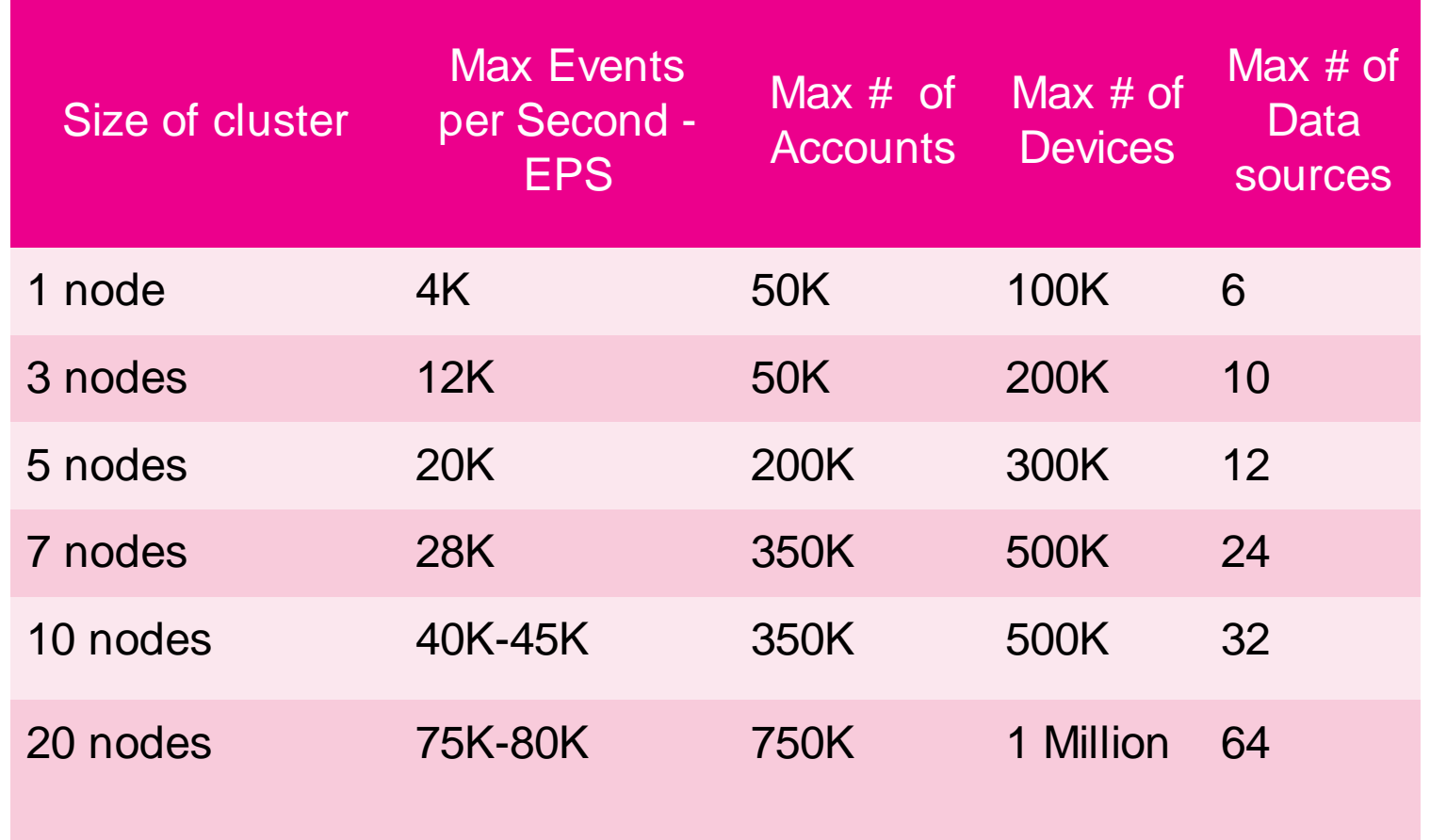

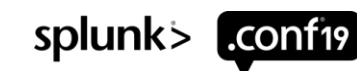

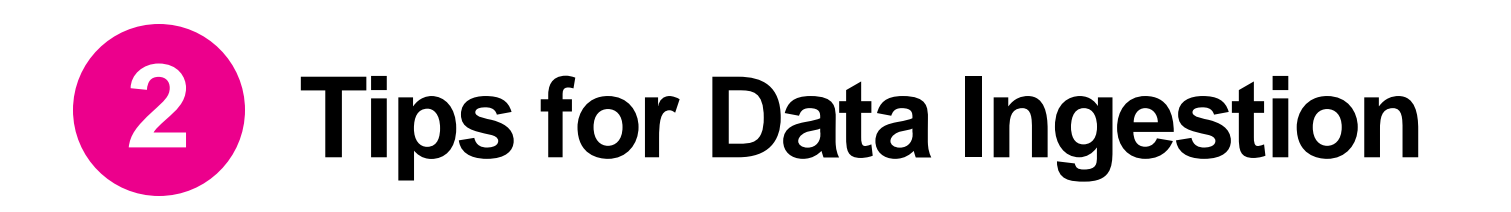

Use a dedicated search head for UBA if you can

- UBA issues real-time searches to pull data from the search head, based on indexed time
- Good for late coming data or summary index with known delay

Version 4.3 supports micro-batch scheduled search

- Run at 1-minute interval
- Can backtrace
- Has health monitor app

Native parser works better for these data sources:

- Palo Alto Networks, Cisco ASA, and Windows Event Log
- Others can use Splunk Direct method using CIM compliant data sources

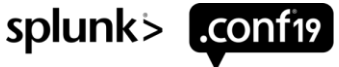

splunk>

L.CONT19

## **Splunk UBA Data Requirements**

# splunk>

**SPLUNK ENTERPRISE** 

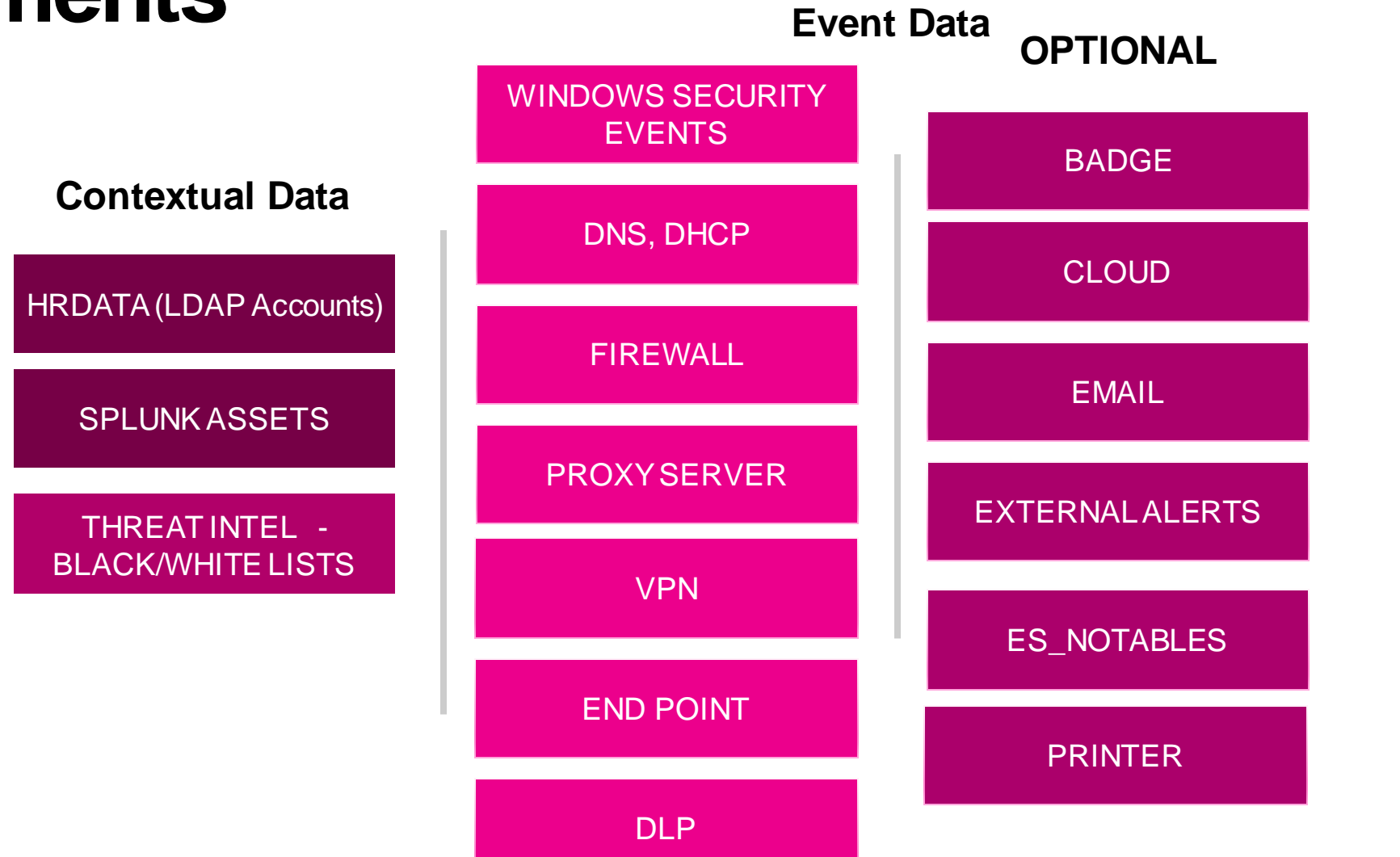

### **Pay Attention to Users and Devices 3**

#### Spend time to review **users** and **devices** output early

- If they are not set up correctly, you have to reset the database
- This means losing existing profiles and anomalies, the system has to rebuild the behavioral baseline  $\rightarrow$  practically starting over again

#### We had to reset twice:

- 1) after realizing the normal account and the admin account were not tied correctly, 2) after discovering incorrect devices
- Examples: Internal vs. external, service account vs. real device, web site name vs. real device, IP-to-device mapping
- There is a support tool to delete devices, but gets difficult when the devices are associated with anomalies

Set expectation and leave room in your deployment to allow for at least one database reset

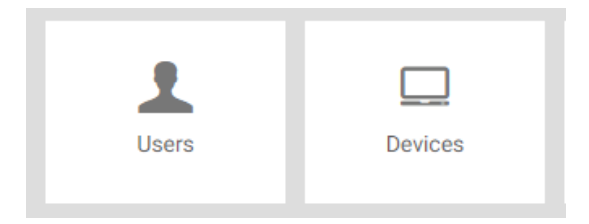

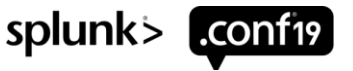

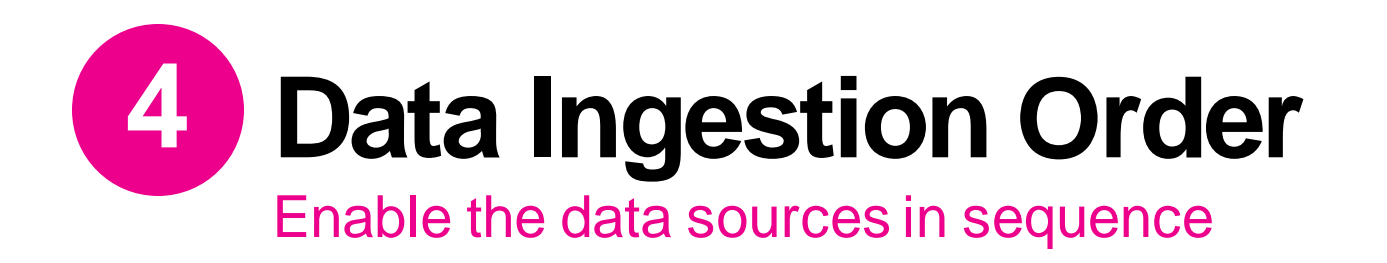

- 1. Windows Event Log, DNS, and DHCP
- Enable them first since they are used for Identity Resolution (i.e. Device creation)
- Let them run for a few days. Good to review the devices at this time
- 2. Firewall and Proxy Data
- These generate a lot of anomalies
- For a large environment, enable one at a time. Spend time to review the new anomalies before enabling the 2<sup>nd</sup> data source
- 3.Remaining Data **Sources**
- E.g. email, AV, VPN, ES notables, etc.

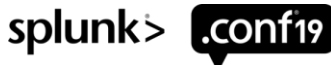

splunk>

L.CONT19

## **Splunk UBA Data Requirements**

# splunk>

**SPLUNK ENTERPRISE** 

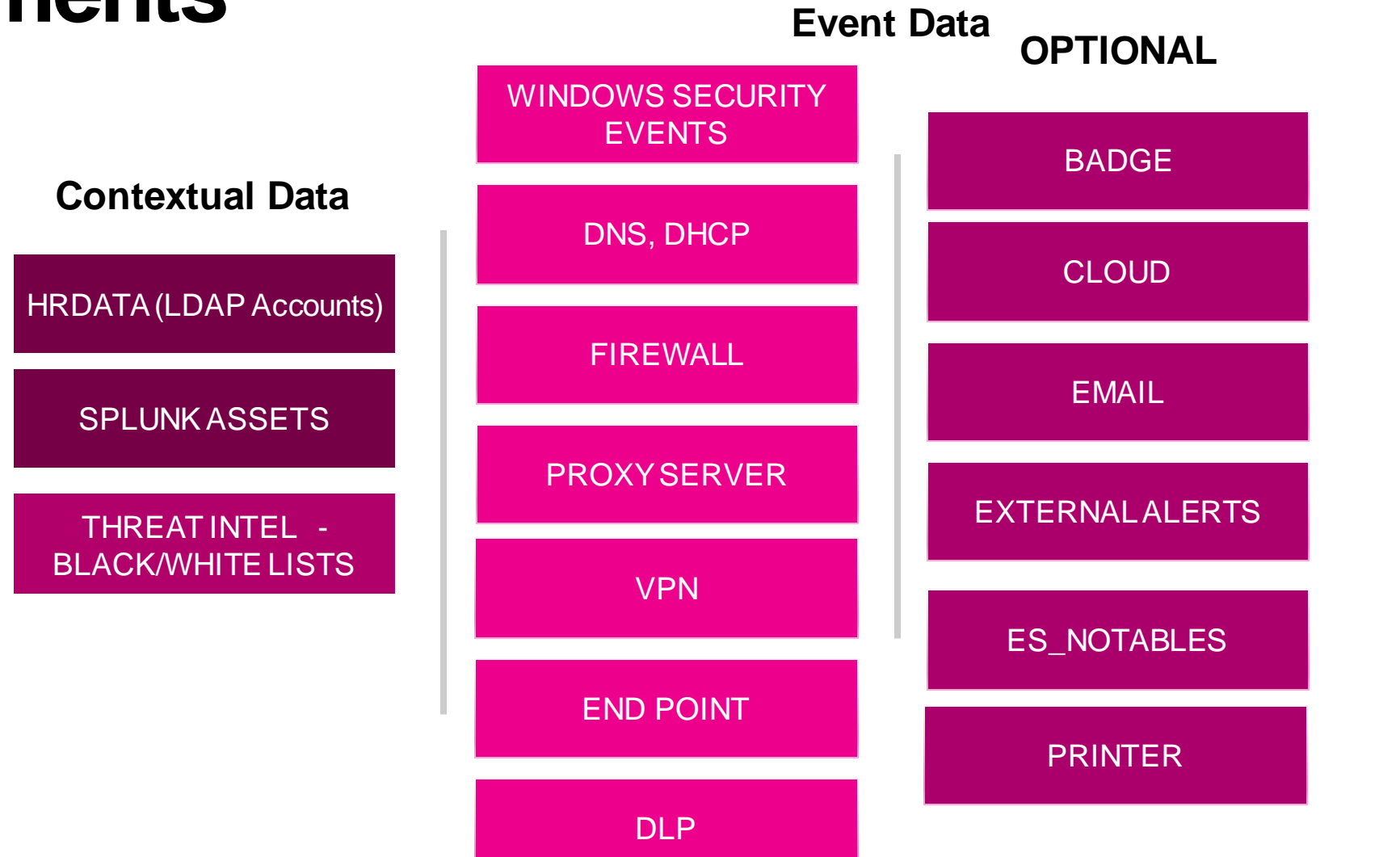

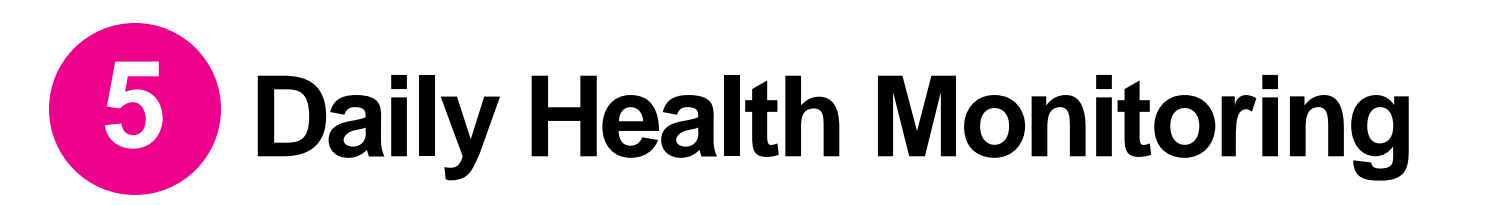

During initial deployment, allocate 5-10 minutes every day to check UBA

### Check for sudden increase of anomalies

- Can be due to new data source or new/change in anomaly rules
- We had a sudden rise of >500K anomalies overnight, clogging the system
- For a 10-node cluster, do not exceed 1M anomalies

### Check for Events Per Second (EPS) consistency

• May indicate search head or indexers issue

### Check for new anomalies and threats

• No new anomaly and threat may indicate the models are not running

Use the Health Monitor or App to check each UBA service

### Run Health Check script (cron daily)

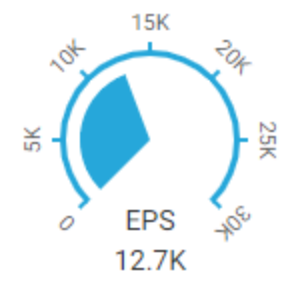

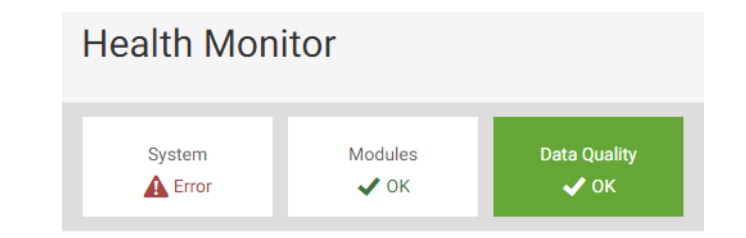

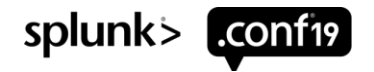

## **How to Monitor Splunk UBA**

Health Monitor UI Monitoring App Health Check Script

- System health
- Services
- Datasources and ingestion<br>• Containers
- 
- Identity Resolution
- Events (Overall EPS)
- Models
- Rules

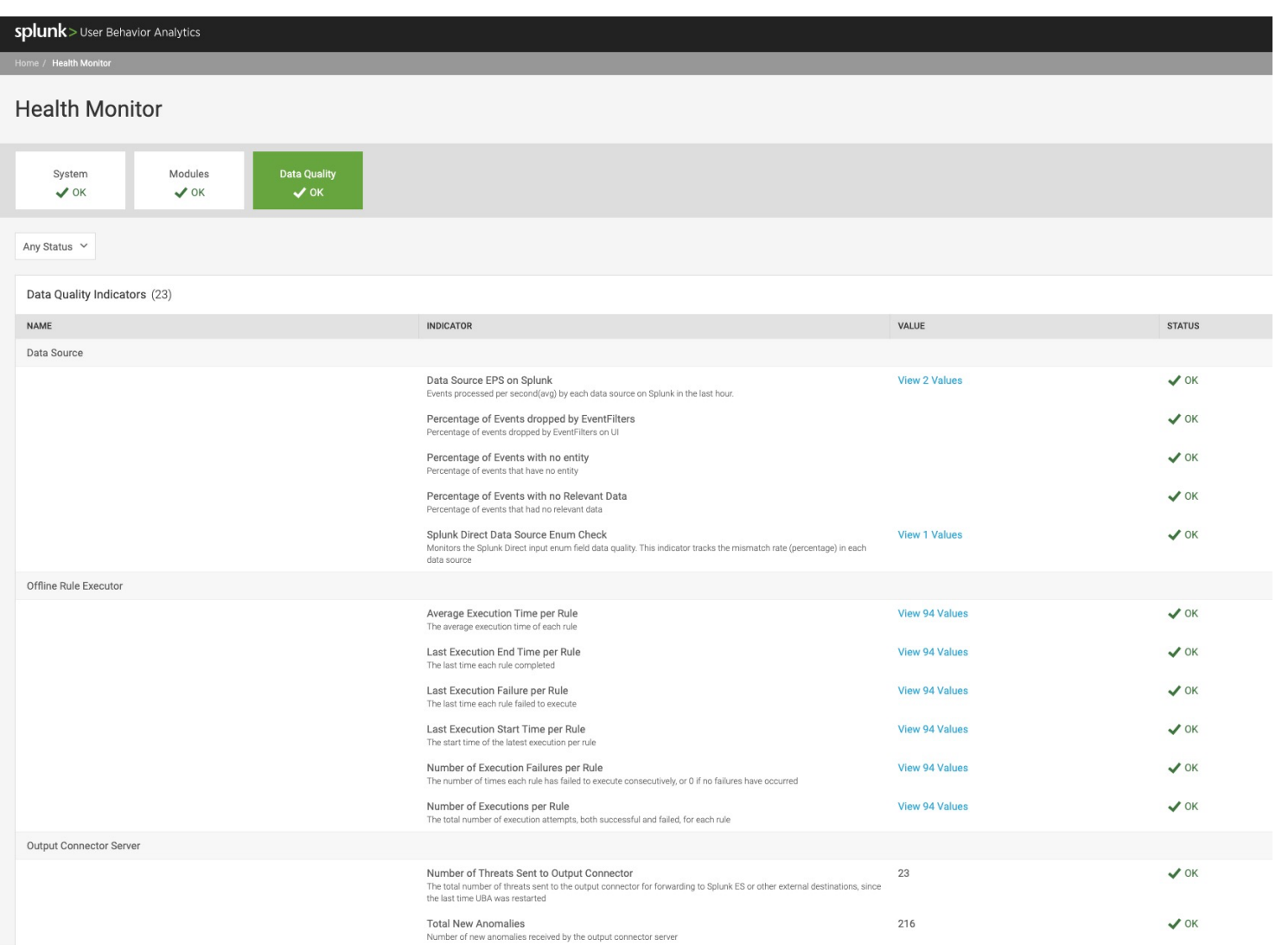

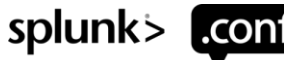

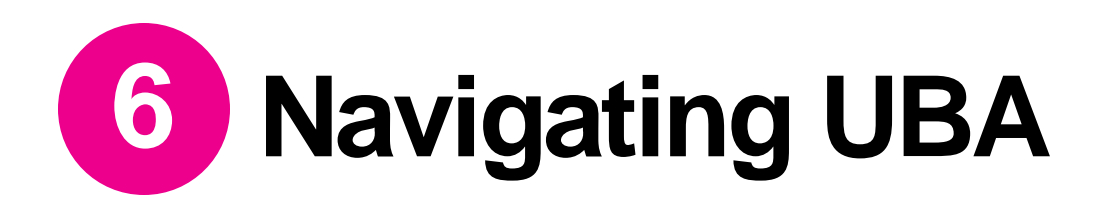

### Learn to use these features in the UI

- Filtering
	- With or without wildcard
	- Aware of display limit
	- Further filtering at the Anomaly Type level
- Grouping
- Adding columns
	- E.g. Model name

### Watch the training video:

• <https://education.splunk.com/elearning/uba-hunter-walkthrough>

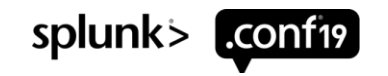

## **Filter Anomalies by Type and Device**

- 1. Go to Anomaly Table
- 2. Select Anomaly Type
- 3. Group by Individual **Devices**

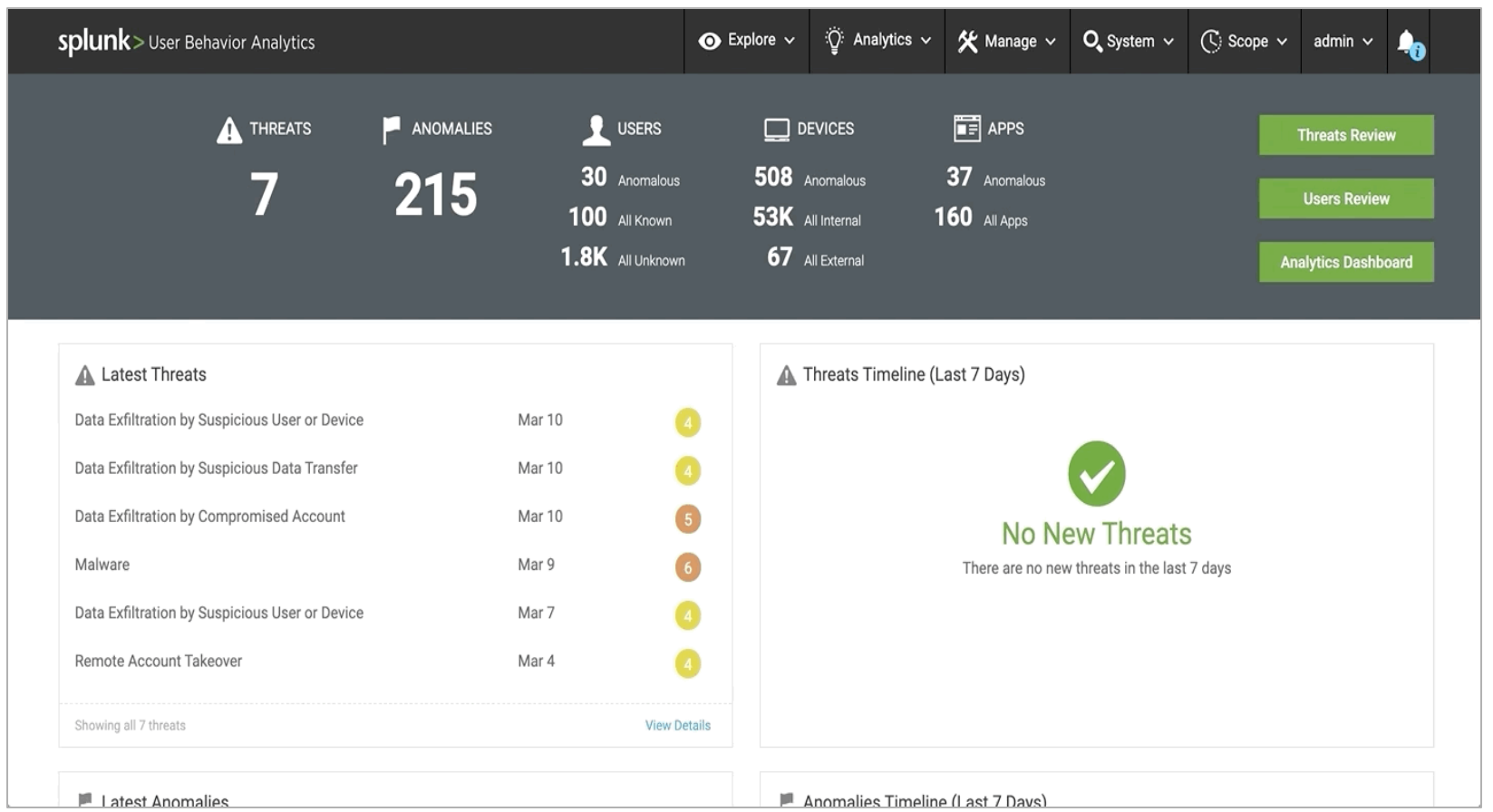

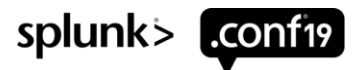

## **Filter Anomalies by Type and Event Metadata**

- 1. Go to Anomaly Table
- 2. Select Anomaly Type
- 3. Click on the funnel icon
- 4. Filter by specific process

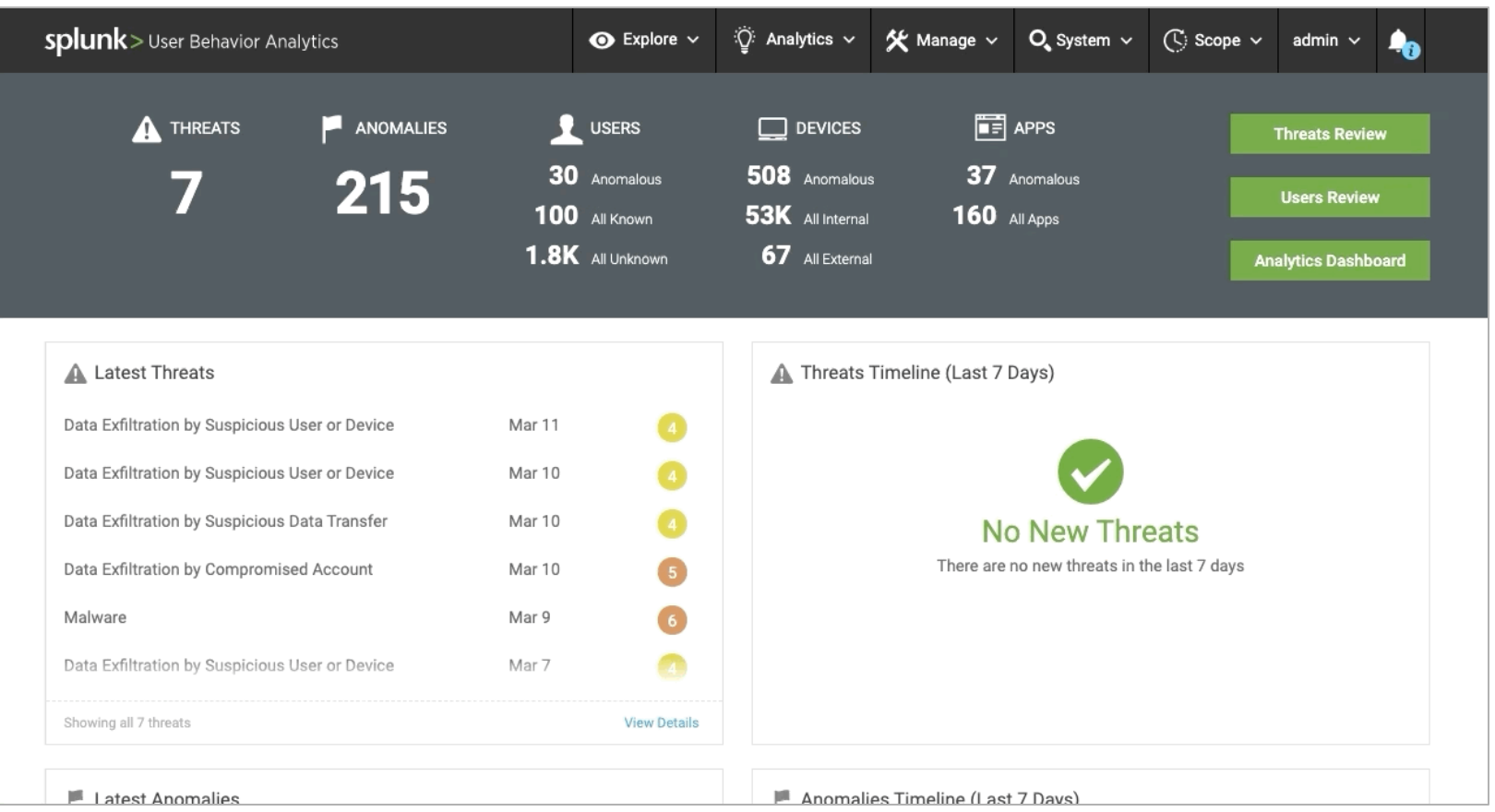

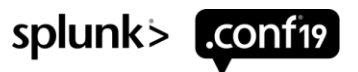

## **Group Anomalies by Devices and filter using Wildcard**

- 1. Go to Anomaly Table
- 2. Group by Individual **Devices**
- 3. Add Filter for Specific **Devices**
- 4. Search using wildcards
- 5. Click on + Any device matching \*XYZ\*

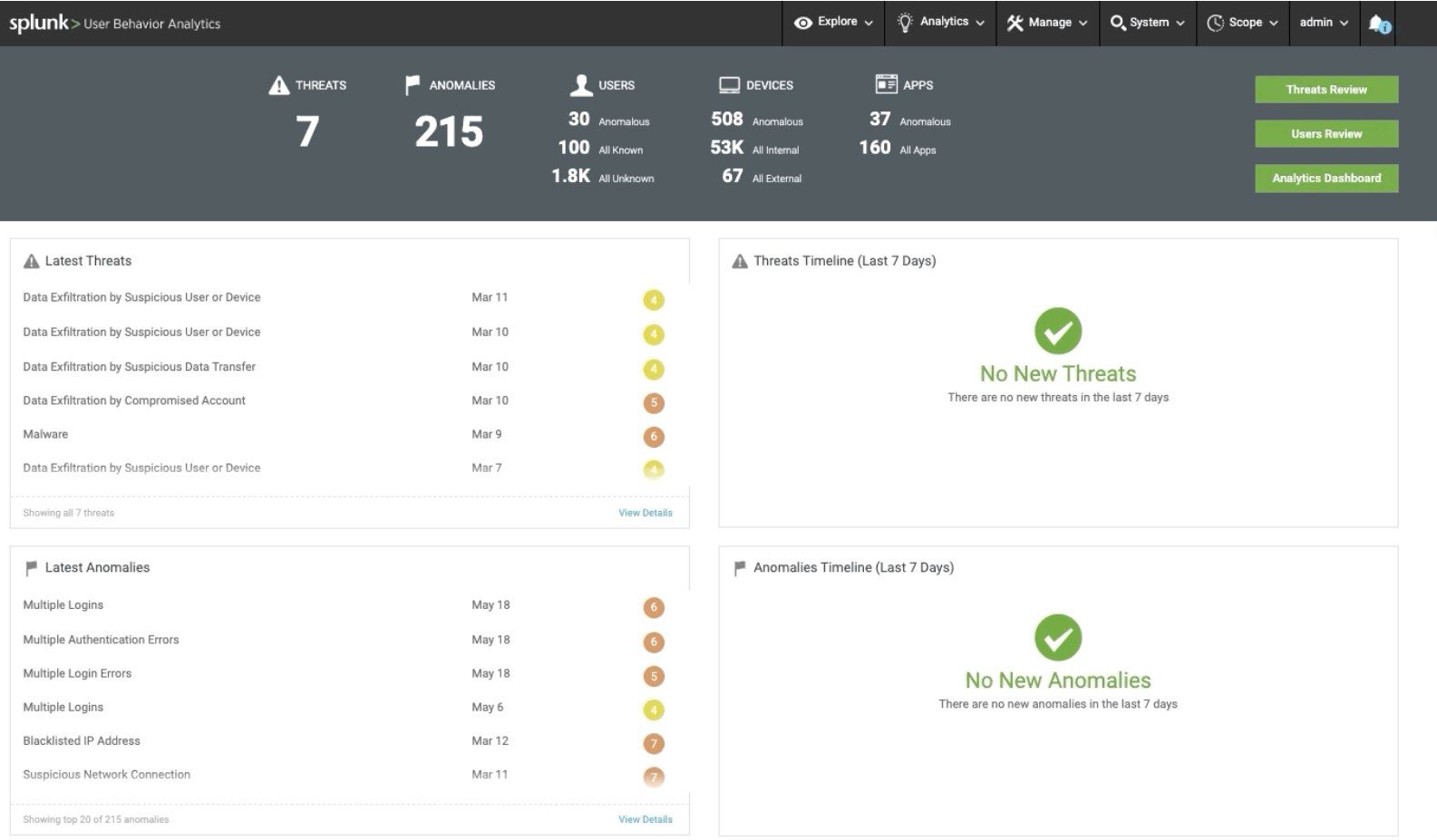

splunk>

## **Group Anomalies by Category and display Model**

- 1. Go to Anomaly Table
- 2. Group by Anomaly **Category**
- 3. Add column to display Model

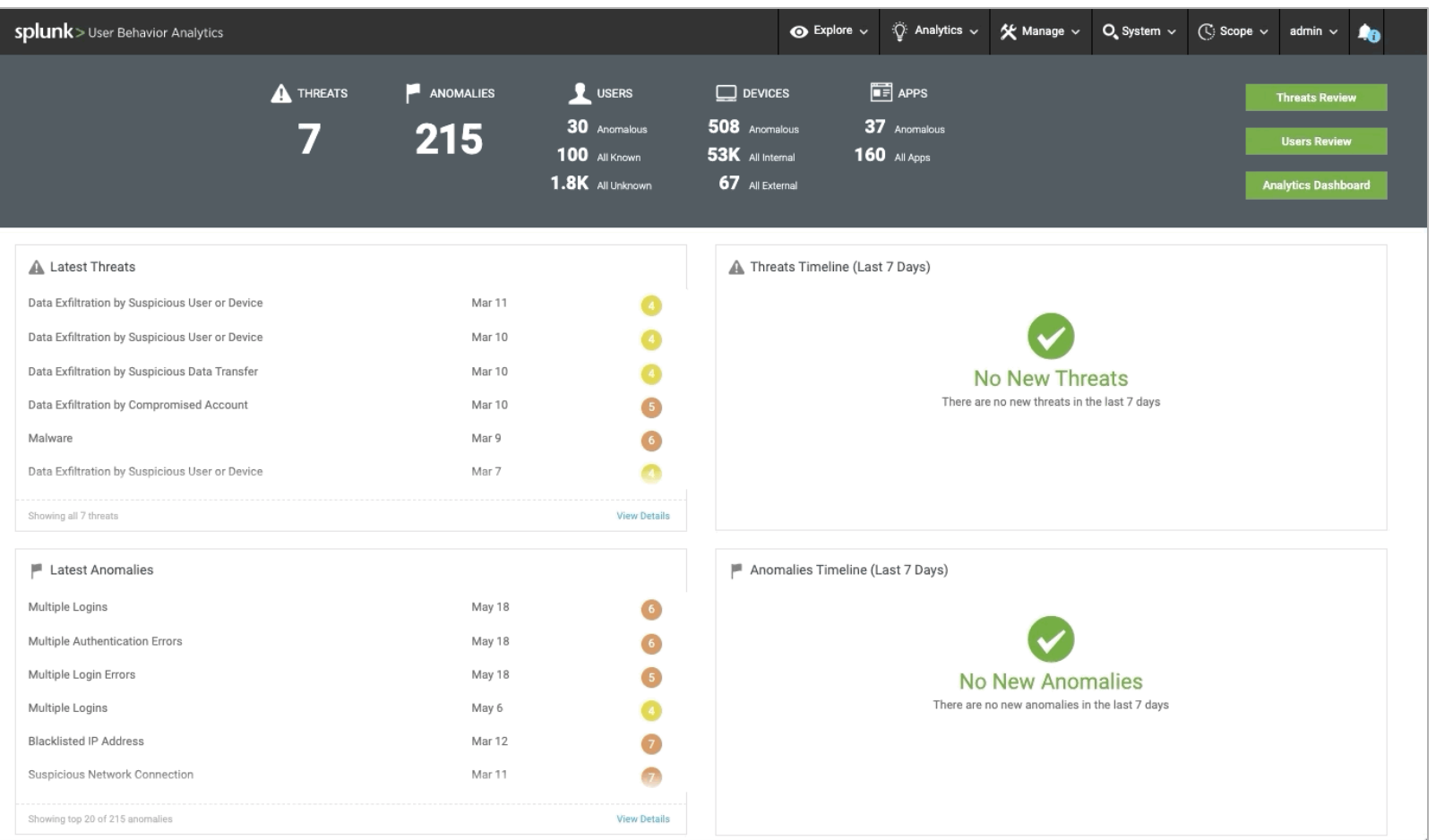

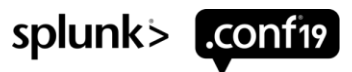

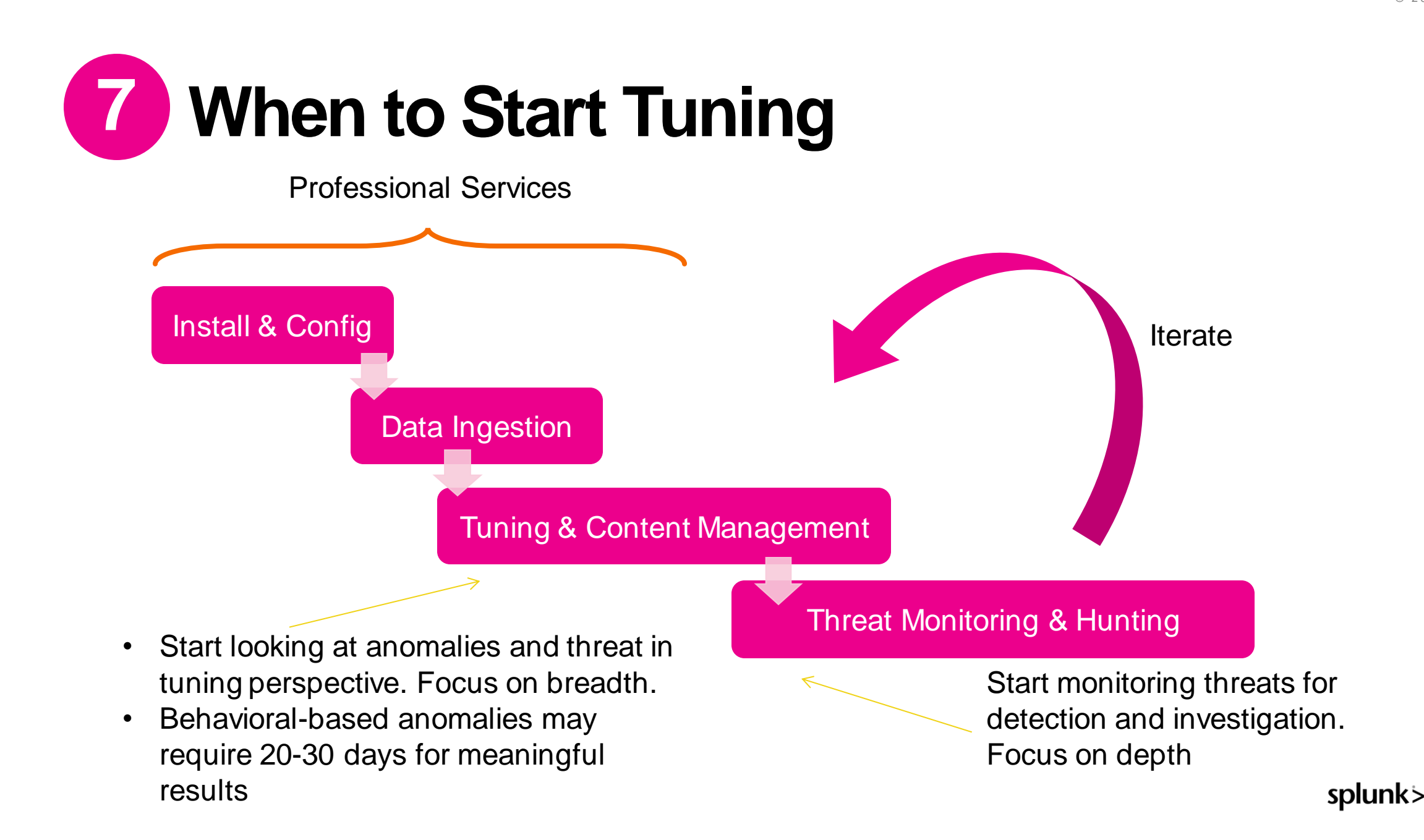

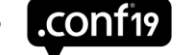

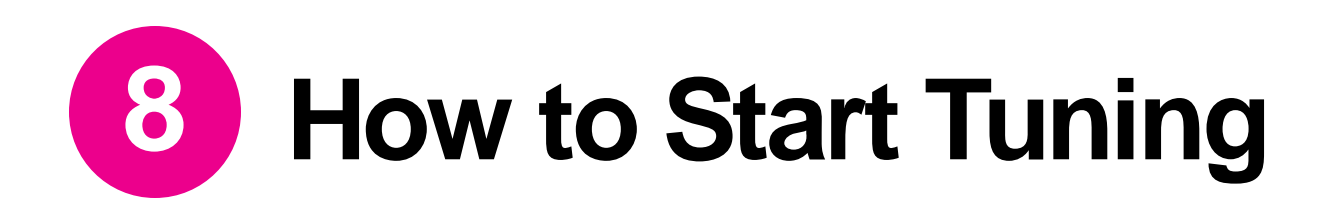

### **Look at the model name**

Models generate anomalies

One anomaly type can comprise of multiple models

Much more descriptive, easier to communicate with analysts

**Suspicious** Data **Movement** 

- Data transfer over email
- Http transfer to storage
- Transfer to USB
- Unusual activity amount
- Etc.

### *Anomaly Type Model Name*

### **Look at threat first or anomaly first?**

- 1. Start with anomalies. Find the biggest offenders:
- Filter to display only one Anomaly Type or Model
- Then group by "Individual Device"
- The top device with the highest count is likely a tuning candidate, or something bad
- 2. Then look at top Threats. Look at the anomalies in the threat, and find the biggest offenders in those anomalies. Repeat

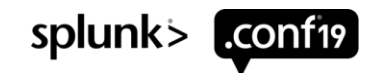

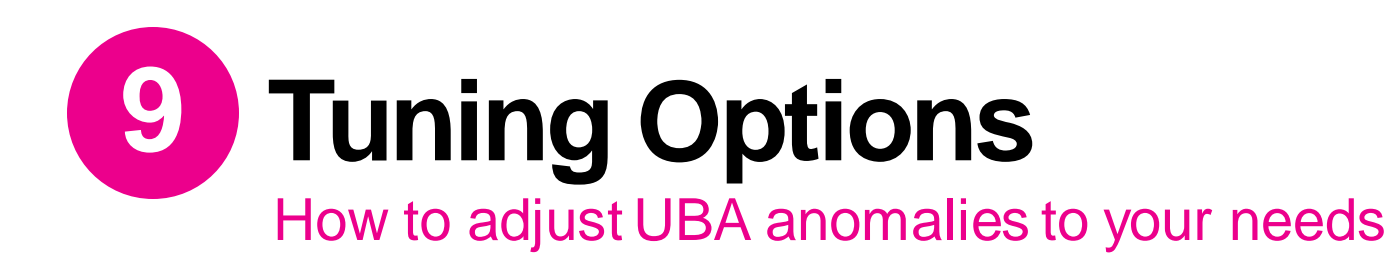

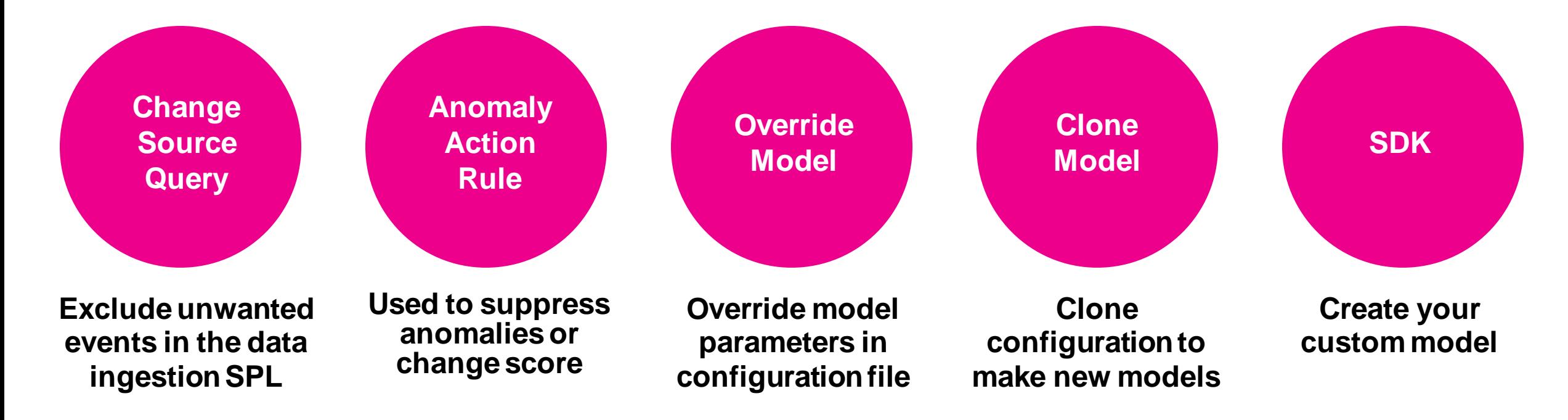

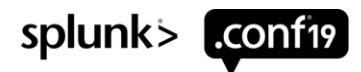

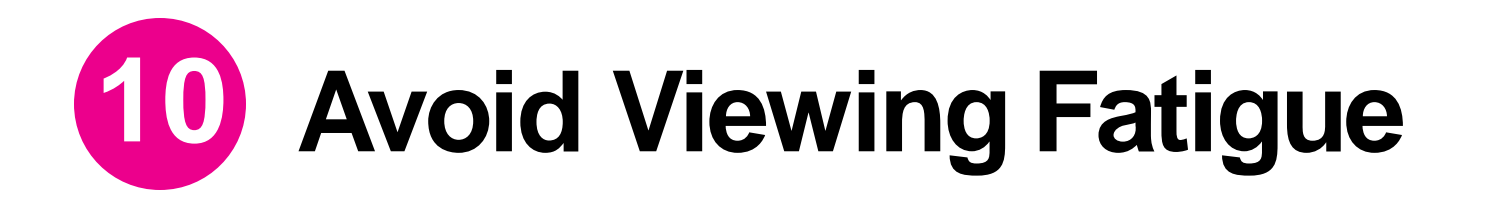

By default, all models are turned on

Some are more useful to you, some are less

- Anomalies for Insider Threat vs. External Threat
- Some anomalies don't have enough details about the contributing events, hard for analysts to further investigate

Compile a list of models that are more impactful to you, and leave the rest as boosting factor or contextual events

- Allow you to be more focused, and help create better threats later
- You can either suppress the anomaly, or lower or raise the score for importance

Goal is to start alerting on meaningful threats built from anomalies

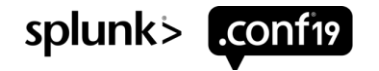

## **Key Takeaways**

1. Understand UBA sizing constraints and deploy for growth

2. Become familiar with UBA services and troubleshooting

3. Learn how to navigate UBA

4. Perform iterative tuning

5. Identify new use cases

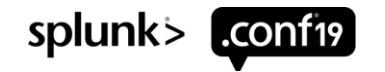

## **Additional Resources**

Visit Splunk UBA booth and watch the demos

### 2. Check out other UBA talks at .conf

- Innovation Labs: UBA Custom Machine Learning Use-Case Framework
- SEC2109 Hunting Threats with Splunk UBA
- SEC1230 It is Normal or Suspicious? Detecting Anomalies via market Basket Analysis
- SEC1732 Let's Get Hands-On with Splunk Enterprise, Splunk Phantom, Splunk UBA & Real Boss of the SOC Data
- SEC2083 Catch exfiltration from cloud file stores early!
- SEC1248 Advanced Threat Hunting & Anomaly Detection with Splunk UBA

### **3.** Watch Splunk Education Videos

- UBA Analyst:<https://education.splunk.com/elearning/uba-soc-analyst-walkthrough>
- UBA Hunter:<https://education.splunk.com/elearning/uba-hunter-walkthrough>
- UBA Admin:<https://education.splunk.com/elearning/uba-administration-walkthrough>

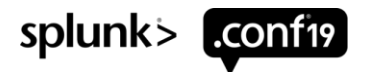

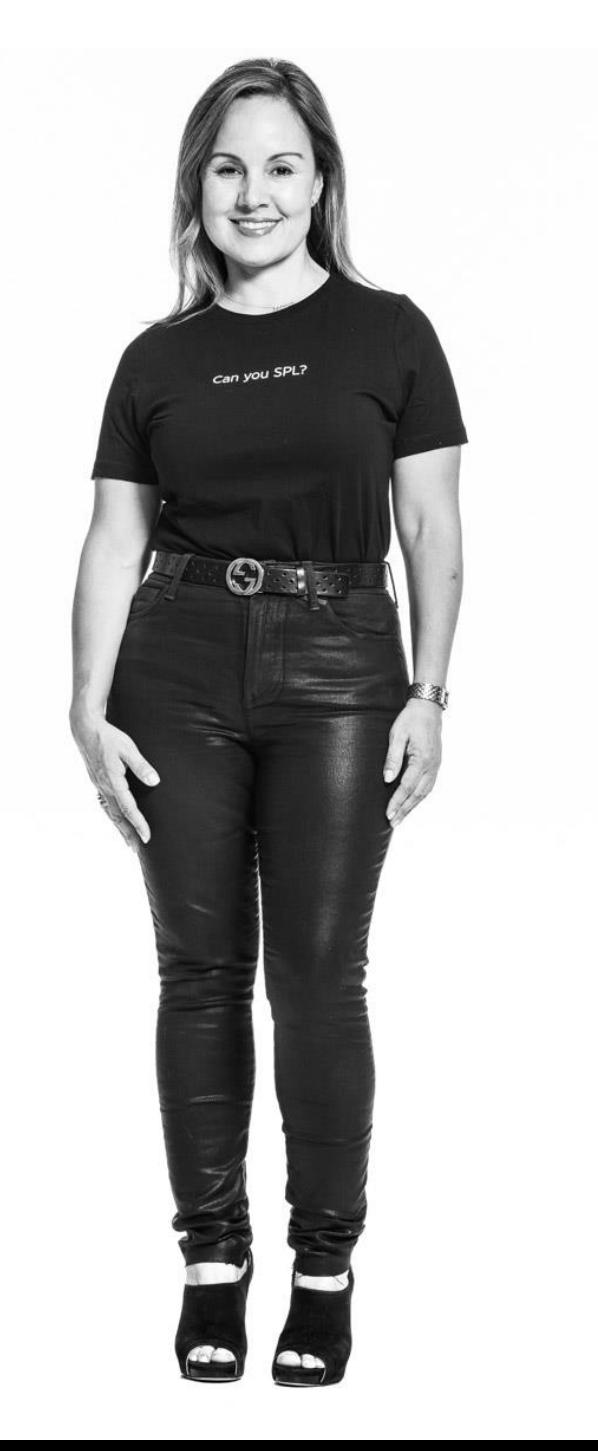

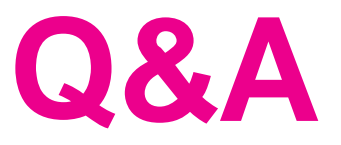

### msanchez@splunk.com

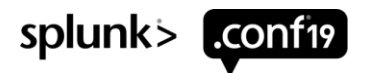

© 2019 SPLUNK INC

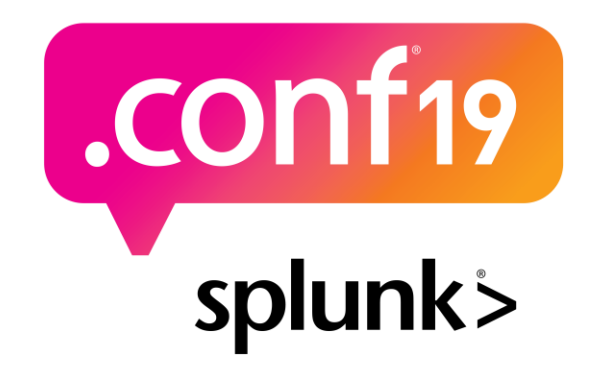

# **Thank**

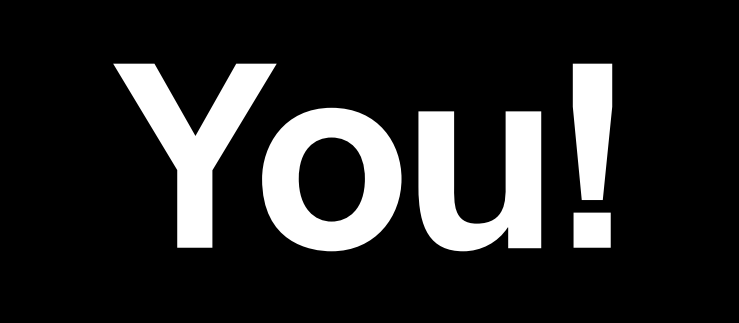

### **Go to the .conf19 mobile app to**

**RATE THIS SESSION**

 $\bigcirc$